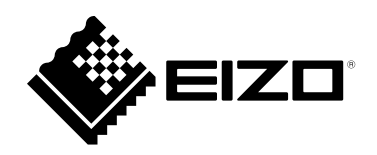

# **Instrucțiuni de utilizare**

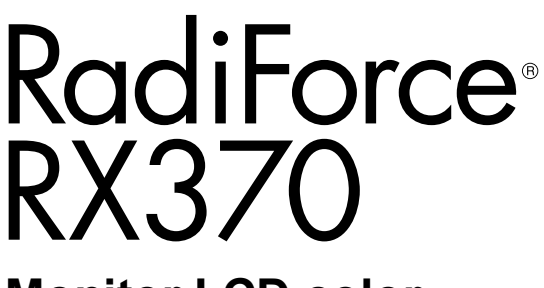

**Monitor LCD color**

### **Important**

Vă rugăm să citiți cu atenție aceste "Instrucțiuni de utilizare" și **Manualul de instalare (volum separat) pentru a vă familiariza cu utilizarea eficientă și sigură.**

- Pentru reglarea și configurările monitorului, consultați "Manualul **de instalareˮ.**
- •**Pentru a obține cele mai recente informații despre produse, incluzând "Instrucțiuni de utilizare", vă rugăm să consultați site-ul nostru web:**

 **[www.eizoglobal.com](https://www.eizoglobal.com)**

### **SIMBOLURI DE SIGURANȚĂ**

În acest manual și pe acest produs sunt utilizate simbolurile de siguranță de mai jos. Acestea prezintă informații esențiale. Vă rugăm să le citiți cu atenție.

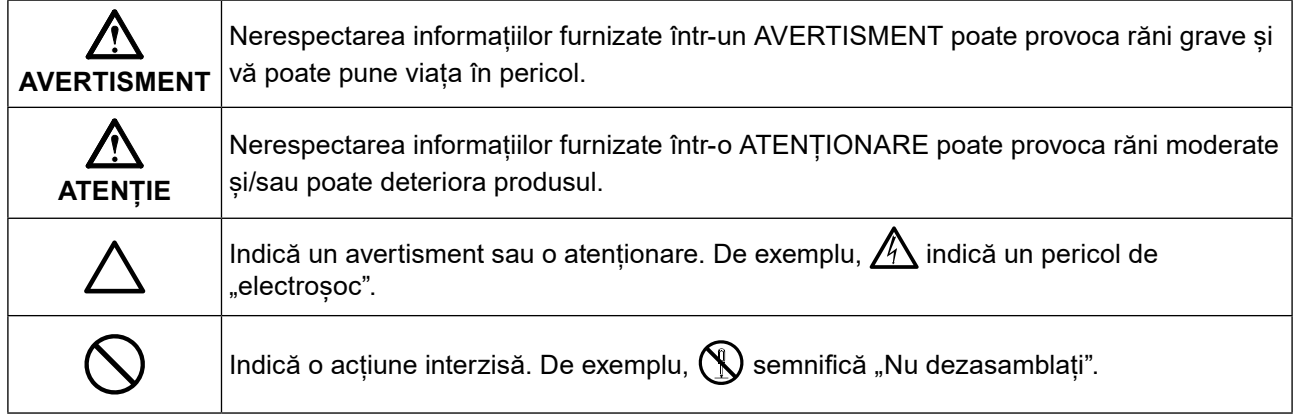

Acest produs a fost reglat special pentru utilizarea în zona originală de expediție. În cazul în care acesta este utilizat în afara acestei zone, este posibil ca produsul să nu funcționeze conform indicațiilor din specificații.

Nicio parte a acestui manual nu poate fi reprodusă, stocată într-un sistem de regăsire a datelor, ori transmisă, sub nicio formă, ori prin niciun mijloc, electronic, mecanic, ori de altă natură, fără permisiunea prealabilă, oferită în scris, a EIZO Corporation.

EIZO Corporation nu are obligația de a păstra confidențialitatea materialelor sau informațiilor furnizate, cu excepția situațiilor în care sunt realizate acorduri prealabile ca urmare a primirii informațiilor respective de către EIZO Corporation. Deși s-au depus toate eforturile pentru ca informațiile furnizate în acest manual să fie actualizate, vă rugăm să aveți în vedere că specificațiile produsului EIZO se pot modifica, fără notificarea prealabilă.

# <span id="page-2-1"></span><span id="page-2-0"></span>**MĂSURI DE PRECAUȚIE**

# **IMPORTANT**

- Acest produs a fost reglat special pentru utilizarea în zona originală de expediție. În cazul în care produsul este utilizat în afara acestei zone, este posibil ca acesta să nu funcționeze conform indicațiilor din specificații.
- Pentru siguranța dumneavoastră personală și pentru întreținerea corespunzătoare, vă rugăm să citiți cu atenție această secțiune și etichetele de siguranță de pe monitor.

#### **Localizarea etichetelor de siguranță**

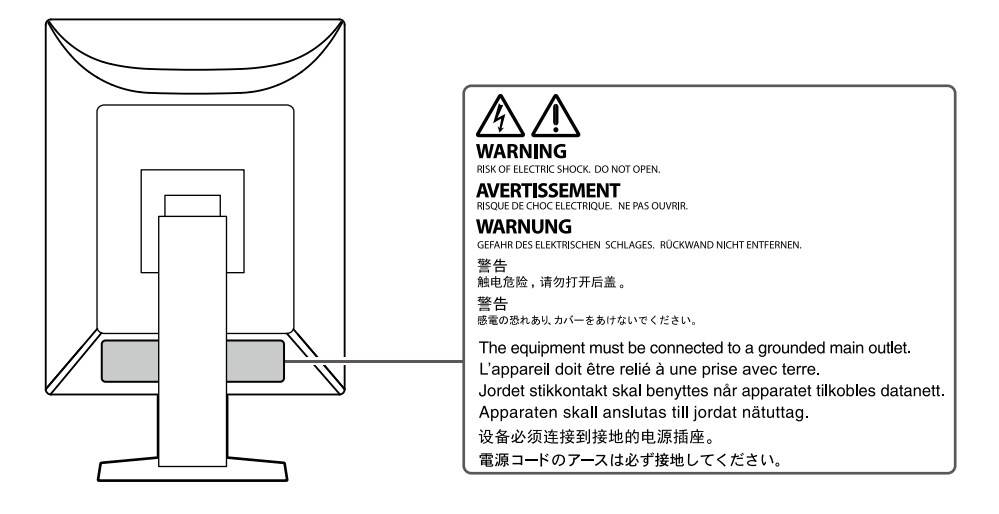

### **Simboluri de pe unitate**

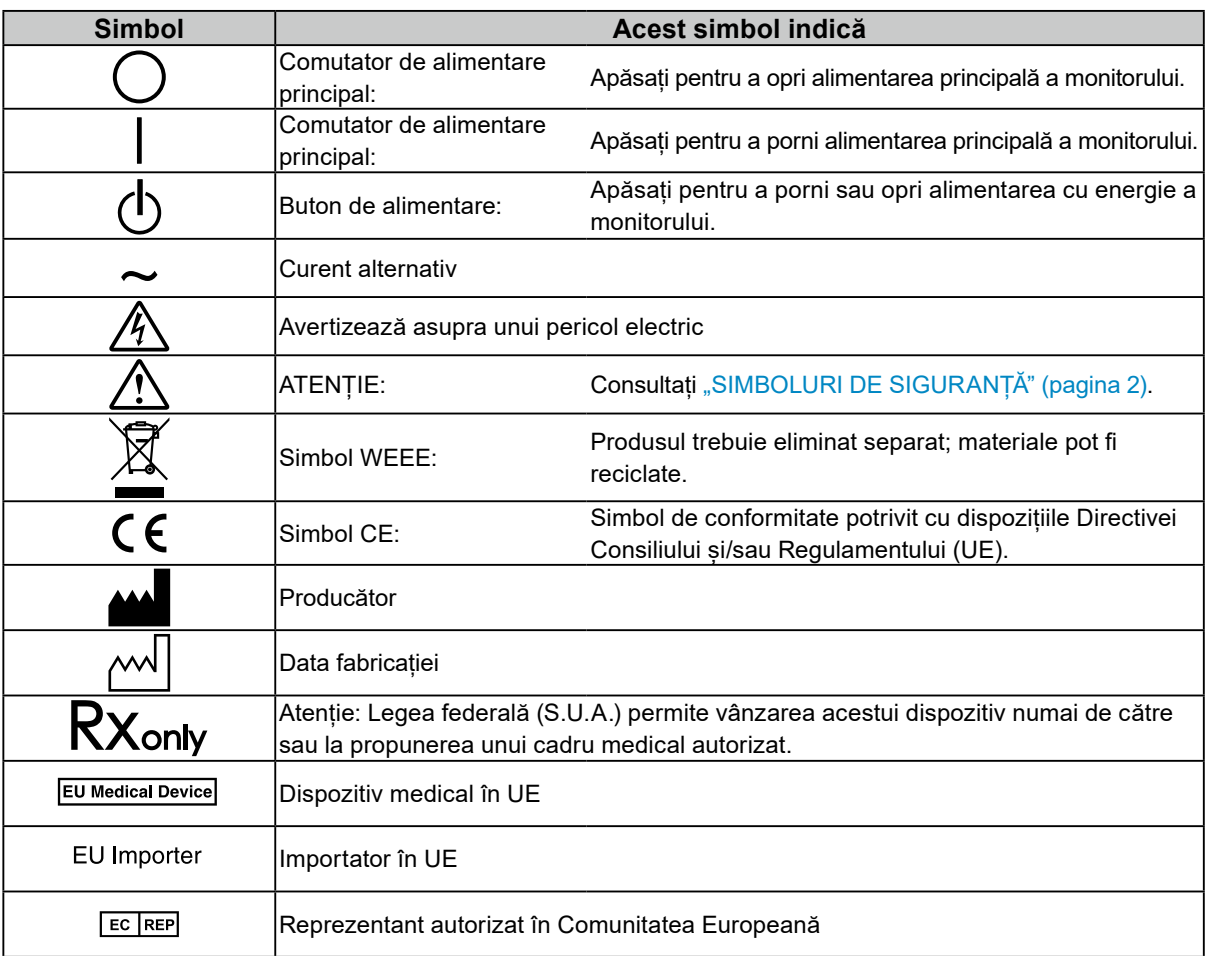

OK

#### Alimentare: 100 - 240 Vac 50/60 Hz

#### **Pentru a deconecta cablul de alimentare, apucați ferm de fișă și trageți.**

Dacă trageți de cablu, acesta se poate deteriora și se pot produce incendii sau electroșocuri.

#### **Așezați unitatea pe un loc rezistent și stabil.**

O unitate așezată pe o suprafață necorespunzătoare poate cădea și poate determina rănirea dumneavoastră sau deteriorarea echipamentului. În cazul în care unitatea cade, întrerupeți imediat alimentarea cu energie și contactați reprezentantul local EIZO pentru asistență. Nu continuați să utilizați o unitate deteriorată. Dacă utilizați o unitate deteriorată se pot produce incendii sau electroșocuri.

#### **Utilizați unitatea într-o locație corespunzătoare.**

În caz contrar se pot produce incendii, electroșocuri sau se poate deteriora aparatul.

- A nu se așeza în exterior.
- A nu se pune în niciun mijloc de transport (nave, avioane, trenuri, autovehicule etc.).
- A nu se amplasa într-un mediu umed sau cu praf.
- A nu se amplasa în locuri în care ecranul poate fi stropit cu apă (baie, bucătărie etc.)
- A nu se amplasa în locuri în care ecranul intră în contact direct cu vapori.
- A nu se amplasa lângă dispozitive generatoare de căldură ori umidificatori.
- A nu se amplasa în locuri în care produsul este expus direct la razele soarelui.
- A nu se amplasa în medii cu gaze inflamabile.
- Nu așezați produsul în locuri cu vapori corozivi (precum dioxidul de sulf, hidrogenul sulfurat, dioxidul de azot, clorul, amoniacul și ozonul)
- Nu așezați produsul în locuri cu praf, substanțe care pot accelera procesul de coroziune din atmosferă (precum clorura de sodiu și sulful), metale conductoare etc.

#### **Pentru a evita pericolul de sufocare, nu lăsați ambalajele din plastic la îndemâna copiilor și bebelușilor.**

**Utilizați cablul de alimentare atașat și conectați-l la o priză standard în țara dumneavoastră.**

Asigurați-vă că folosiți tensiunea nominală a cablului de alimentare. În caz contrar poate cauza pericol de electroșoc.

Nu încercați să reparați singuri acest produs, deoarece deschiderea sau îndepărtarea carcaselor poate duce la producerea unor incendii, electrosocuri, ori la deteriorarea echipamentului.

#### **Mențineți la distanță de unitate lichidele sau obiectele mici.**

apărute în carcasă pot produce incendii, electroșocuri sau deteriorarea echipamentului.

### **AVERTISMENT În cazul în care unitatea începe să scoată fum, miroase ca și cum ar arde ceva, ori emite zgomote**

**ciudate, deconectați imediat toate sursele de alimentare și contactați reprezentantul local EIZO pentru asistență.**

Dacă încercați să utilizați o unitate care nu funcționează corespunzător se pot produce incendii, electroșocuri, ori echipamentul se poate deteriora.

#### **Nu deschideți și nu modificați unitatea.**

Dacă deschideți carcasa sau modificați unitatea, se pot produce incendii, electroșocuri, ori arsuri.

**Vă rugăm să consultați personalul de service calificat, pentru efectuarea tuturor operațiunilor de service.**

Obiectele mici care cad accidental în carcasă prin fantele de ventilație sau scurgerile În cazul în care un obiect sau lichid cade/se scurge în carcasă, deconectați imediat unitatea. Înainte de a utiliza din nou unitatea, aceasta trebuie să fie verificată de un inginer de service calificat.

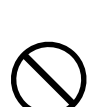

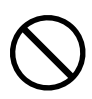

#### **Echipamentul trebuie conectat la o priză împământată.**

În caz contrar, se pot produce incendii sau electroșocuri.

#### **Utilizați tensiunea corectă.**

- Unitatea este creată pentru a fi utilizată numai la tensiunea specificată. Conectarea la o altă tensiune decât cea specificată în prezentele "Instrucțiuni de utilizare" poate duce la producerea unor incendii, electroșocuri, ori la deteriorarea echipamentului.
	- Alimentare: 100 240 Vac 50/60 Hz
- Nu supraîncărcați circuitul de alimentare deoarece se pot produce incendii sau electroșocuri.

#### **Manevrați cu grijă cablul de alimentare.**

- Nu așezați cablul sub unitate, ori sub alte obiecte grele.
- Nu trageți sau nu înnodați cablul.

În cazul deteriorării cablului, întrerupeți utilizarea acestuia. Utilizarea unui cablu deteriorat poate produce incendii sau electroșocuri.

**Operatorul aparatului nu trebuie să atingă pacientul în timp ce atinge produsul.** Acest produs nu este conceput pentru a fi atins de pacienți.

**Nu atingeți niciodată fișa și cablul de alimentare dacă acestea încep să trosnească.** În caz contrar, se pot produce electroșocuri.

#### **Dacă atașați un braț suport, vă rugăm să consultați manualul de utilizare al acestuia și să instalați unitatea în siguranță.**

În caz contrar unitatea poate cădea, lucru ce poate provoca vătămări corporale sau deteriorări ale echipamentului. Înainte de instalare, asigurați-vă că birourile, pereții și orice altă suprafață de instalare are o rezistență mecanică corespunzătoare. În cazul în care unitatea cade, contactați reprezentantul local EIZO pentru asistență. Nu continuați să utilizați o unitate deteriorată. Dacă utilizați o unitate deteriorată se pot produce incendii sau electroșocuri. Când atașați din nou suportul înclinat, vă rugăm să utilizați aceleași șuruburi și să le strângeți bine.

#### **Nu atingeți direct cu mâinile goale un panou LCD deteriorat.**

Cristalul lichid este toxic. În cazul în care pielea intră în contact direct cu panoul, vă rugăm să o spălați foarte bine. Dacă cristal lichid intră în ochi sau gură, clătiți imediat cu apă din abundență și solicitați asistență medicală.

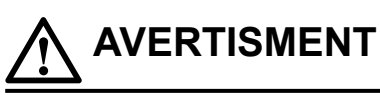

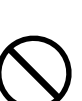

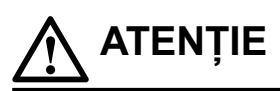

#### **Manevrați cu grijă unitatea în momentul transportării acesteia.**

Deconectați cablul de alimentare și celelalte cabluri când mutați unitatea. Deplasarea unității cu cablurile sau cordoanele conectate este periculoasă, putând cauza accidente.

#### **Transportați sau așezați unitatea în conformitate cu metodele corecte specificate.**

- Când mutați produsul, țineți ferm de partea inferioară a monitorului.
- Monitoarele de minim și peste 30 de inch sunt grele. Cel puțin două persoane sunt necesare pentru dezambalarea și/sau manipularea unui astfel de monitor.
- Dacă dispozitivul este prevăzut cu un mâner pe partea din spate a monitorului, apucați și țineți ferm de partea inferioară și de mânerul monitorului.

În cazul în care aceasta cade, echipamentul se poate deteriora, iar dumneavoastră vă puteți răni.

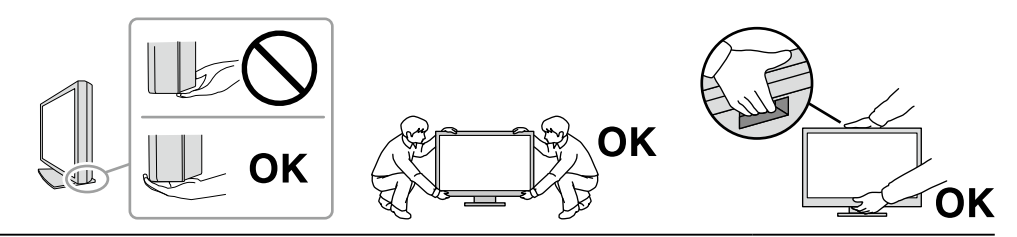

#### **Nu blocați fantele de ventilație de pe carcasă.**

- Nu așezați niciun obiect pe fantele de ventilație.
- Nu instalați unitatea într-un loc cu ventilație insuficientă sau într-un spațiu inadecvat.
- Nu utilizați unitatea așezată pe jos sau răsturnată.

Blocarea fantelor de ventilație împiedică fluxul de aer corespunzător și se pot produce incendii, electroșocuri, ori se poate deteriora echipamentul.

#### **Nu atingeți fișa dacă aveți mâinile ude.**

În caz contrar, se pot produce electroșocuri.

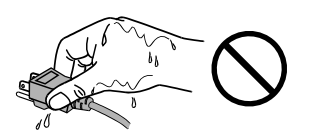

#### **Utilizați o priză ușor accesibilă.**

Astfel, dacă apar probleme, aparatul poate fi deconectat ușor de la curent.

**Curățați periodic zona din jurul fișei de alimentare și fanta de ventilație a monitorului.** Depunerile de praf, apă sau ulei de pe fișă pot duce la producerea unor incendii.

#### **Decuplați de la priză unitatea înainte de efectuarea operațiunilor de curățare.**

Curățarea unității în timp ce aceasta este conectată la o priză poate duce la producerea unor electroșocuri.

**În cazul în care nu veți utiliza unitatea un interval prelungit de timp, scoateți cablul de alimentare din priză după ce opriți comutatorul de alimentare din motive de siguranță și pentru reducerea consumului de energie.**

**Acest produs trebuie eliminat în concordanță cu legile localității sau țării de reședință.**

**Pentru utilizatorii de pe teritoriul SEE și Elveția:**

**Orice incident grav care a avut loc în legătură cu aparatul trebuie raportat Producătorului și Autorității competente din Statul membru în care utilizatorul și/sau pacientul este stabilit.**

# <span id="page-7-0"></span>**Indicații pentru acest produs**

# **Indicații de utilizare**

Acest produs este indicat pentru folosirea în afișarea imaginilor de radiografie pentru verificare, analiză și diagnoză de către personal medical cu pregătire. Afișajul nu este desinat pentru mamografie.

#### **Atenție**

- Acest produs nu este acoperit de garanție în cazul în care este utilizat altfel decât este descris în prezentul manual.
- Specificațiile indicate în prezentul manual se aplică numai în cazul utilizării următoarelor:
- Cabluri de alimentare furnizate împreună cu produsul
- Cabluri de semnal specificate de noi
- Utilizați numai produse opționale fabricate sau specificate de noi pentru acest produs.

## **Precauții în utilizare**

- Componente (precum panoul LCD) se pot deteriora de-a lungul timpului. Verificați periodic funcționarea corespunzătoare a acestora.
- În momentul în care imaginea de pe ecran se schimbă după ce aceeași imagine a fost afișată o perioadă îndelungată de timp, este posibil să apară o imagine remanentă. Utilizați economizorul de ecran sau funcția de economisire a energiei pentru a evita afișarea aceleiași imagini pentru perioade mari de timp. În funcție de imagine, este posibil să apară o imagine remanentă chiar dacă imaginea a fost afișată pentru o scurtă perioadă de timp. Pentru a elimina acest fenomen, modificați imaginea sau opriți alimentarea timp de câteva ore.
- Durează aproximativ câteva minute ca imaginea monitorului să se stabilizeze. Înainte de a utiliza monitorul, așteptați câteva minute sau mai mult după ce ați pornit alimentarea cu energie a monitorului, ori după ce acesta a revenit din modul de economisire a energiei.
- Dacă monitorul este folosit pe o perioadă lungă de timp, pot apărea pete întunecate sau un efect de remanență. Pentru a prelungi durata de viață a monitorului, vă recomandăm să închideți monitorul periodic.
- Retroiluminarea panoului LCD are o perioadă fixă de funcționare. În funcție de tiparul de utilizare, precum utilizarea pentru perioade lungi continue, este posibil ca durata de viață a retroiluminării să se scurteze mai repede, fiind necesară o înlocuire. În momentul în care ecranul devine întunecat ori începe să pâlpâie, vă rugăm să vă contactați reprezentantul local EIZO.
- Este posibil ca ecranul să aibă pixeli defecți, ori să prezinte un număr mic de puncte. Acest lucru se datorează caracteristicilor panoului și nu este un defect al produsului.
- Nu apăsați cu putere pe ecranul LCD sau pe muchia cadrului deoarece se pot produce defecțiuni ale afișajului, de exemplu, interferențe etc. Dacă se aplică în mod continuu presiune asupra ecranului LCD, cristalele lichide se pot deteriora sau ecranul LCD se poate defecta. (Dacă pe panou rămân semne de presiune, lăsați monitorul cu un ecran negru sau alb. Simptomul va dispărea.)
- Nu zgâriați sau nu apăsați pe panoul LCD cu obiecte ascuțite, deoarece puteți deteriora panoul LCD. Nu încercați să ștergeți folosind țesături, deoarece puteți zgâria panoul.
- Nu atingeți senzorul încorporat de calibrare (Integrated Front Sensor). Procedând astfel se reduce precizia măsurărilor sau se poate deteriora aparatul.
- În funcție de mediu, valoarea măsurată de senzorul încorporat de luminozitate poate să difere de valoarea afișată de un iluminometru independent.
- În cazul în care produsul este rece și este adus într-o încăpere în care temperatura crește rapid, pe suprafețele interioare și exterioare ale produsului se poate forma condens. În acest caz, nu porniți produsul. Așteptați până când dispare condensul; în caz contrar, produsul se poate deteriora.

## <span id="page-8-0"></span>**Folosirea monitorului pentru timp îndelungat**

### **●Control de calitate**

- Calitatea de afișaj a monitorului este afectată de calitatea nivelului de semnal de intrare și de nivelul de degradare al produsului. Efectuați verificări vizuale si teste periodice de constanță pentru a corespunde standardelor/indicațiilor medicale conforme utilizării dvs, și efectuați calibrarea în funcție de necesități. Software-ul de control a calității monitorului RadiCS vă permite să efectuați un control de calitate complet și de înaltă calitate, care întrunește standardele și indicațiile medicale.
- Durează aproximativ 15 de minute (în condițiile noastre de măsurare) ca imaginea monitorului să se stabilizeze. Vă rugăm să așteptați 15 minute sau mai mult după ce ați pornit alimentarea cu energie a monitorului ori după ce acesta a revenit din modul de economisire a energiei înainte de a efectua diverse teste de calitate, calibrare sau reglare de ecran al monitorului.
- Recomandăm, ca monitoarele să fie configurate la luminozitatea recomandată sau mai redusă pentru a reduce modificările în luminozitate provocate de utilizarea pe termen lung și pentru a menține o luminozitate stabilă.
- În scopul ajustării rezultatelor măsurătorilor senzorului de calibrare integrat (senzor frontal integrat) în funcție de cele ale unui senzor extern EIZO (senzor UX2) vândut separat, efectuați corelarea între senzorul frontal integrat și senzorul extern folosind RadiCS/RadiCS LE. Corelarea periodică vă permite să păstrați precizia măsurărilor efectuate de senzorul frontal integrat la un nivel echivalent celui al senzorului extern.

#### **Atenție**

• Starea afișării pe monitor se poate modifica din cauza unei erori neprevăzute de funcționare sau a unei modificări neașteptate a setărilor. Se recomandă utilizarea monitorului cu butoanele de control blocate după reglarea ecranului monitorului. Pentru detalii privind modalitatea de setare, consultați Manualul de instalare (de pe CD-ROM).

### **●Curățare**

Se recomandă curățarea periodică a produsului pentru a-i păstra aspectul și a-i prelungi durata de viață utilă.

Ștergeți cu grijă orice urmă de murdărie de pe suprafața carcasei sau a ecranului folosind o cârpă moale umezită într-o cantitate mică de apă sau una dintre soluțiile chimice enumerate mai jos sau cu ScreenCleaner (produs opțional vândut separat).

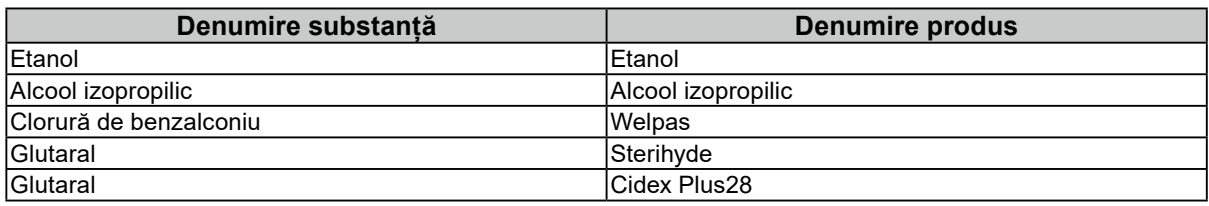

#### **Substanțe chimice care pot fi folosite pentru curățare**

#### **Atenție**

- Nu utilizați substanțe chimice în mod frecvent. Substanțele chimice, cum ar fi alcoolul și soluțiile antiseptice pot provoca variații lucioase, pătarea și decolorarea carcasei sau a panoului și scăderea calității imaginii.
- Nu utilizați niciodată diluant, benzen, ceară și agenți de curățare abrazivi deoarece pot deteriora carcasa sau panoul.
- Nu permiteți ca substanțele chimice să intre în contact cu monitorul.

## **Pentru utilizarea confortabilă a monitorului**

- Dacă stați în fața monitorului un interval îndelungat vă obosiți ochii. Luați o pauză de 10 minute la fiecare oră.
- Priviți ecranul de la o distanță și un unghi adecvat.

# <span id="page-9-0"></span>**Avertizări și obțigațiile privind securitatea cibernetică**

- Actualizarea firmware trebuie efectuată prin EIZO Corporation sau distribuitorul său.
- Dacă EIZO Corporation sau distribuitorul său vă recomandă să actualizați firmware-ul, actualizați-l imediat.

# **CONȚINUT**

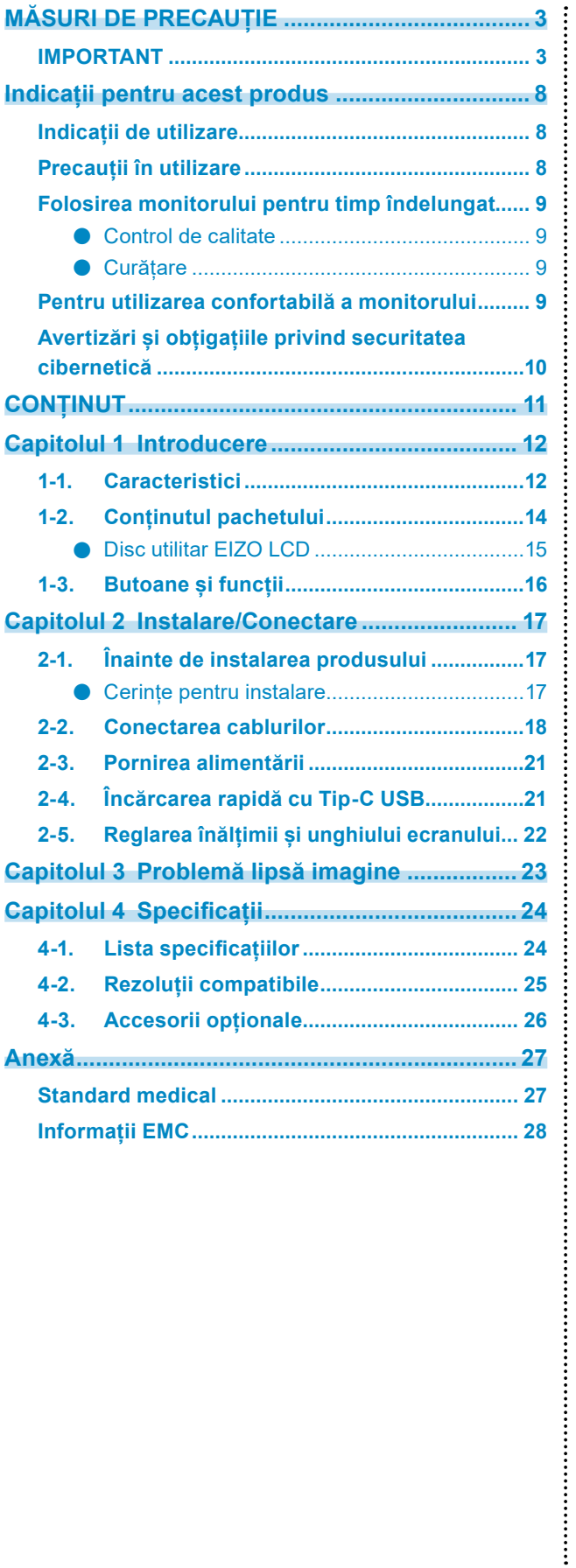

# <span id="page-11-0"></span>**Capitolul 1 Introducere**

Vă mulțumim că ați ales monitorul LCD color EIZO.

# **1-1. Caracteristici**

#### **● Monitor monocrom și color hibrid**

Când este activată funcția Hybrid Gamma PXL (PXL Gama Hibridă), acest produs diferențiază automat, la nivel de pixel, părțile monocrome și pe cele color dintr-o imagine și le afișează cu gradațiile optime.

#### **● Conexiuni simple**

Pe lângă terminalul de intrare DisplayPort, există și un terminal de ieșire.

De la terminalul de iesire ( $\sum_{n=0}^{\infty}$ ) semnalul poate fi dus la un alt monitor.

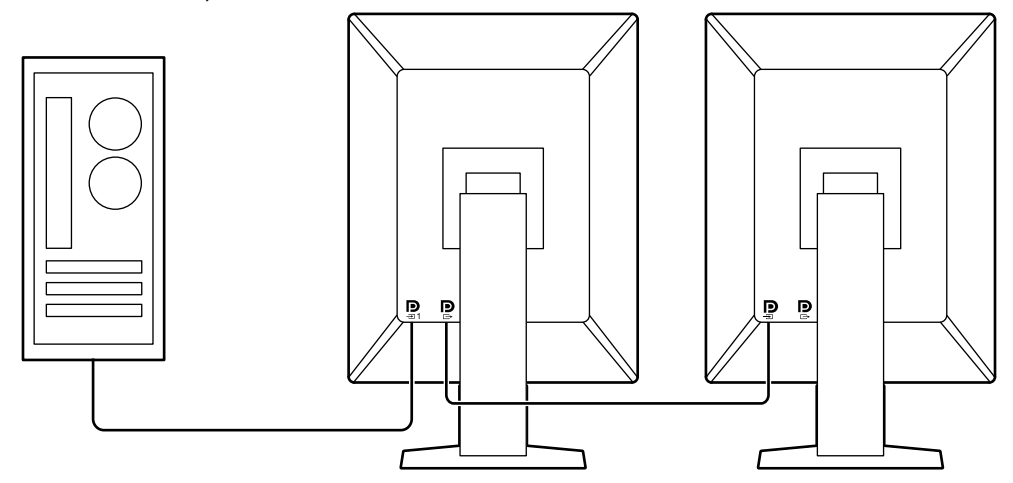

#### **● Suport pentru funcționalitatea PinP**

Funcționalitate PinP (Picture in Picture) care poate fi utilizată pentru a afișa un semnal de intrare video, altul decât intrarea video principală, pe fereastra secundară, în același timp. Fereastra secundară PinP poate fi afișată sau ascunsă, în funcție de necesități.

#### **● Control de calitate**

• Acest monitor are in senzor încorporat de calibrare (Integrated Front Sensor). Acest senzor permite monitorului să efectueze independent calibrarea (SelfCalibration) și Grayscale Check.

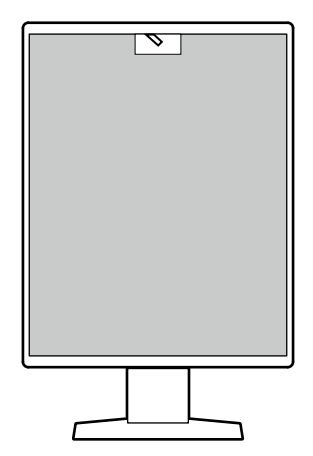

- Folosind RadiCS LE care este atașat la monitor, puteți să administrați istoricul legat de monitor, ținta SelfCalibration și planificarea execuției.
- Software-ul de control a calității monitorului RadiCS vă permite să efectuați un control de calitate, care întrunește standardele și indicațiile medicale.

#### **● Echipat cu USB Tip-C® funcție de încărcare rapidă**

Acest lucru vă permite să reîncărcați smartphone-ul sau tableta într-o perioadă scurtă de timp.

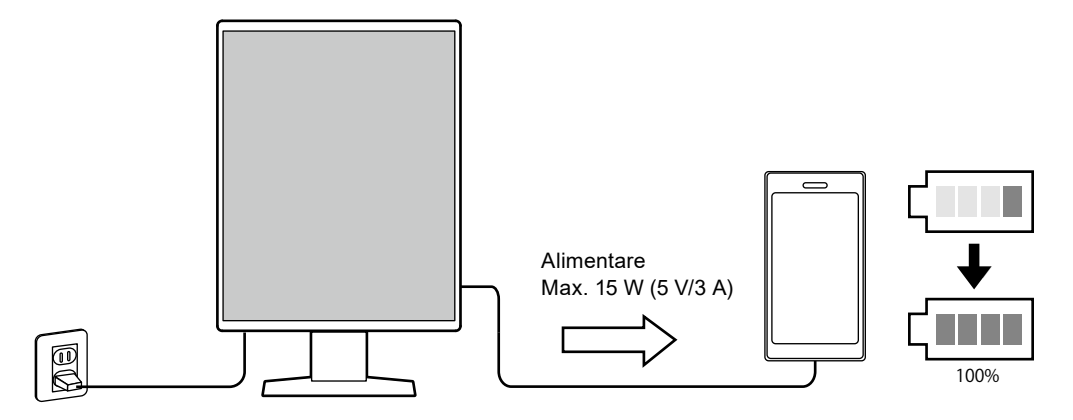

#### <span id="page-13-0"></span>**● Design economic pentru spațiu**

Monitorul are două porturi USB în amonte. Puteți să folosiți două PC-uri cu un singur set de dispozitive USB (mouse, tastatură etc.).

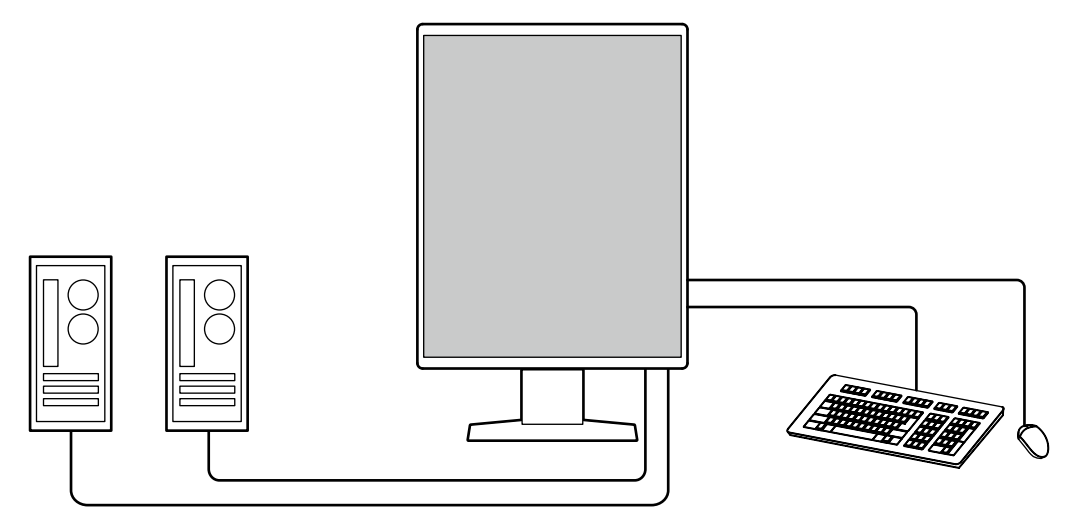

#### **● Operarea monitorului de la mouse și tastatură**

Folosind software-ul de control al calității RadiCS/RadiCS LE puteți să efectuați următoarele operațiuni de monitor folosindu-vă de mouse și tastatură:

- Alternarea modurilor CAL Switch
- Alternarea semnalelor de intrare
- Funcție care atribuie orice CAL Switch mode (mod comutare CAL) unei părți a ecranului și afișează o imagine (Point-and-Focus)
- Afișare sau ascundere ferestrei secundare PinP (Hide-and-Seek).
- Schimbarea PC-urilor folosite pentru a opera dispozitivele USB (Switch-and-Go)
- Intrarea în modul de economisire a energiei (Backlight Saver)
- O caracteristică care mărește temporar luminozitatea pentru a îmbunătăți vizibilitatea imaginilor de diagnosticat (Instant Backlight Booster)

#### **Notă**

• Software-ul RadiCS/RadiCS LE permite afișarea sau ascunderea ferestrei secundare PinP și schimbarea PC-ului folosit pentru a opera dispozitive USB în același timp. Pentru mai multe informații despre procedura de setare, consultați manualul de utilizare al RadiCS/RadiCS LE.

## **1-2. Conținutul pachetului**

Vă rugăm să verificați dacă în pachet se află toate articolele următoare. Dacă oricare din acestea lipsește sau este deteriorat, luați legătura cu vânzătorul sau cu reprezentatul local EIZO.

#### **Notă**

- Este recomandat ca materialele de ambalaj și cutia să se păstreze pentru a fi folosite în cazul în care se mută sau se transportă produsul.
	- Monitor • Cablu de alimentare

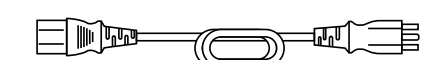

• Cablu de semnal digital (DisplayPort - DisplayPort): PP300 × 2

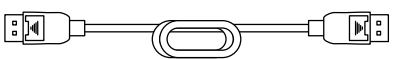

• Cablu USB: UU300 × 2

$$
\begin{array}{c}\n\text{[E]} \\
\text{[E]} \\
\text{[E]} \\
\text{[E]} \\
\text{[E]} \\
\text{[E]} \\
\text{[E]} \\
\text{[E]} \\
\text{[E]} \\
\text{[E]} \\
\text{[E]} \\
\text{[E]} \\
\text{[E]} \\
\text{[E]} \\
\text{[E]} \\
\text{[E]} \\
\text{[E]} \\
\text{[E]} \\
\text{[E]} \\
\text{[E]} \\
\text{[E]} \\
\text{[E]} \\
\text{[E]} \\
\text{[E]} \\
\text{[E]} \\
\text{[E]} \\
\text{[E]} \\
\text{[E]} \\
\text{[E]} \\
\text{[E]} \\
\text{[E]} \\
\text{[E]} \\
\text{[E]} \\
\text{[E]} \\
\text{[E]} \\
\text{[E]} \\
\text{[E]} \\
\text{[E]} \\
\text{[E]} \\
\text{[E]} \\
\text{[E]} \\
\text{[E]} \\
\text{[E]} \\
\text{[E]} \\
\text{[E]} \\
\text{[E]} \\
\text{[E]} \\
\text{[E]} \\
\text{[E]} \\
\text{[E]} \\
\text{[E]} \\
\text{[E]} \\
\text{[E]} \\
\text{[E]} \\
\text{[E]} \\
\text{[E]} \\
\text{[E]} \\
\text{[E]} \\
\text{[E]} \\
\text{[E]} \\
\text{[E]} \\
\text{[E]} \\
\text{[E]} \\
\text{[E]} \\
\text{[E]} \\
\text{[E]} \\
\text{[E]} \\
\text{[E]} \\
\text{[E]} \\
\text{[E]} \\
\text{[E]} \\
\text{[E]} \\
\text{[E]} \\
\text{[E]} \\
\text{[E]} \\
\text{[E]} \\
\text{[E]} \\
\text{[E]} \\
\text{[E]} \\
\text{[E]} \\
\text{[E]} \\
\text{[E]} \\
\text{[E]} \\
\text{[E]} \\
\text{[E]} \\
\text{[E]} \\
\text{[E]} \\
\text{[E]} \\
\text{[E]} \\
\text{[E]} \\
\text{[E]} \\
\text{[E]} \\
\text{[E]} \\
\text{[E]} \\
\text{[E]} \\
\text{[E]} \\
\text{[E]} \\
\text{[E]} \\
\text{[E]} \\
\text{[E]} \\
\text{[E]} \\
\text{[E]} \\
\text{[E]} \\
\text{[E]} \\
\text{[E]} \\
\text{[E]} \\
\text{[E]} \\
\text{
$$

- Disc utilitar LCD EIZO (CD-ROM)
- Instrucțiuni de utilizare

### <span id="page-14-0"></span>**●Disc utilitar EIZO LCD**

CD-ROM-ul conține următoarele elemente. Vă rugăm să consultați Readme.txt de pe disc pentru informații despre procedurile de pornire a programelor software sau despre proceduri referitoare la fișiere.

- Fișier Readme.txt
- Software pentru controlul calității monitorului RadiCS LE (pentru Windows)
- Manualul de utilizare
	- Instrucțiunile de utilizare pentru acest monitor
	- Manualul de instalare a monitorului
	- Manualul de utilizare RadiCS LE
- Dimensiuni exterioare

#### **RadiCS LE**

RadiCS LE permite efectuarea următoarelor controale de calitate și operațiuni ale monitorului. Pentru mai multe informații despre software sau procedura de setare, consultați manualul de utilizare al RadiCS LE.

#### **Control de calitate**

- Executare calibrare
- Afișarea rezultatului testului într-o listă și crearea unui raport de test
- Setarea țintei SelfCalibration și planificarea execuției

#### **Operațiuni ale monitorului**

- Alternarea modurilor CAL Switch
- Alternarea semnalelor de intrare
- Funcție care atribuie orice CAL Switch mode (mod comutare CAL) unei părți a ecranului și afișează o imagine (Point-and-Focus)
- Afișare sau ascundere ferestrei secundare PinP (Hide-and-Seek).
- Schimbarea PC-urilor folosite pentru a opera dispozitivele USB (Switch-and-Go)
- Intrarea în modul de economisire a energiei (Backlight Saver)
- O caracteristică care mărește temporar luminozitatea pentru a îmbunătăți vizibilitatea imaginilor de diagnosticat (Instant Backlight Booster)
- O caracteristică care reglează automat luminozitatea monitorului pentru a se potrivi cu nivelul luminii ambientale când se setează la Modul text (Auto Brightness Control)

#### **Atenție**

• Specificațiile RadiCS LE se pot schimba fără notificare prealabilă. Ultima versiune al RadiCS LE este disponibil pentru descărcare pe siteul nostru web: [www.eizoglobal.com](https://www.eizoglobal.com)

#### **Pentru a folosi RadiCS LE**

Pentru informații privind modalitatea instalare și de folosire al RadiCS LE, vă rugăm să consultați Manualul de utilizare RadiCS LE (de pe CD-ROM).

Atunci când folosiți RadiCS LE, conectați monitorul la PC folosind cablul USB livrat. Pentru mai multe informații despre conectarea monitorului, consultați "2-2. Conectarea cablurilor" (pagina 18).

# <span id="page-15-0"></span>**1-3. Butoane și funcții**

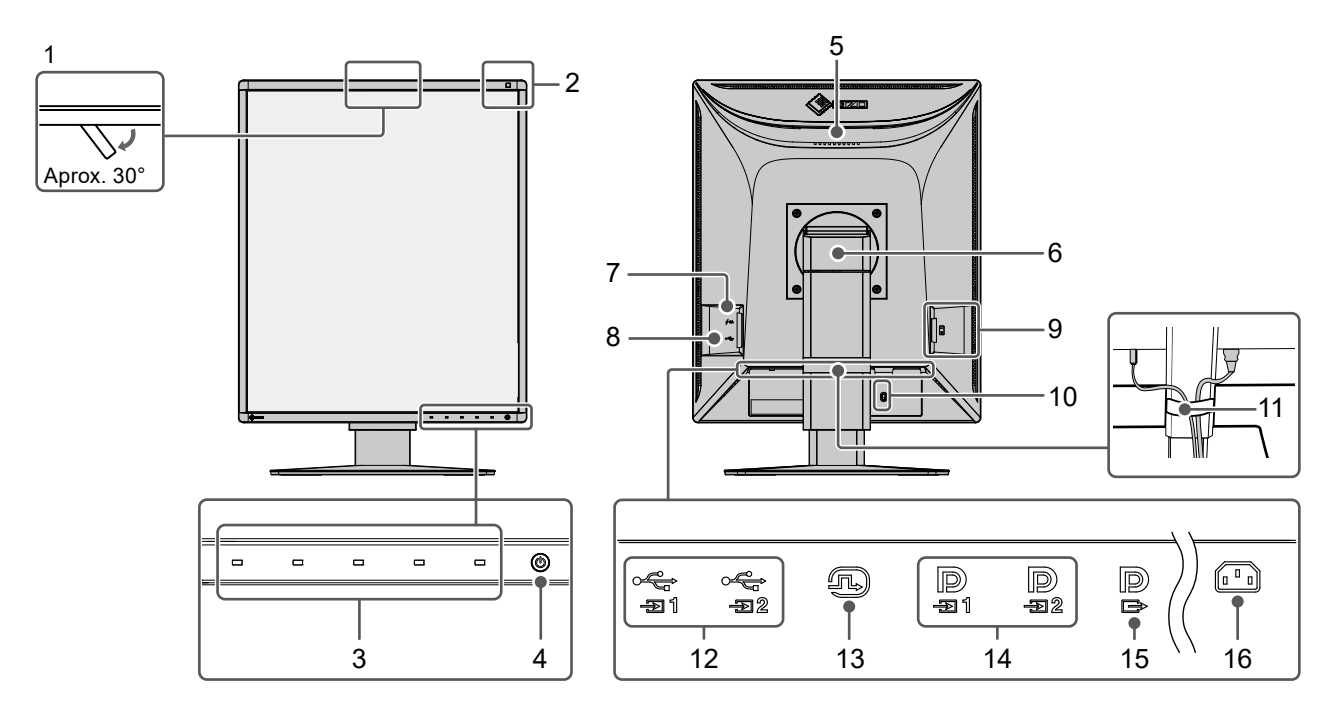

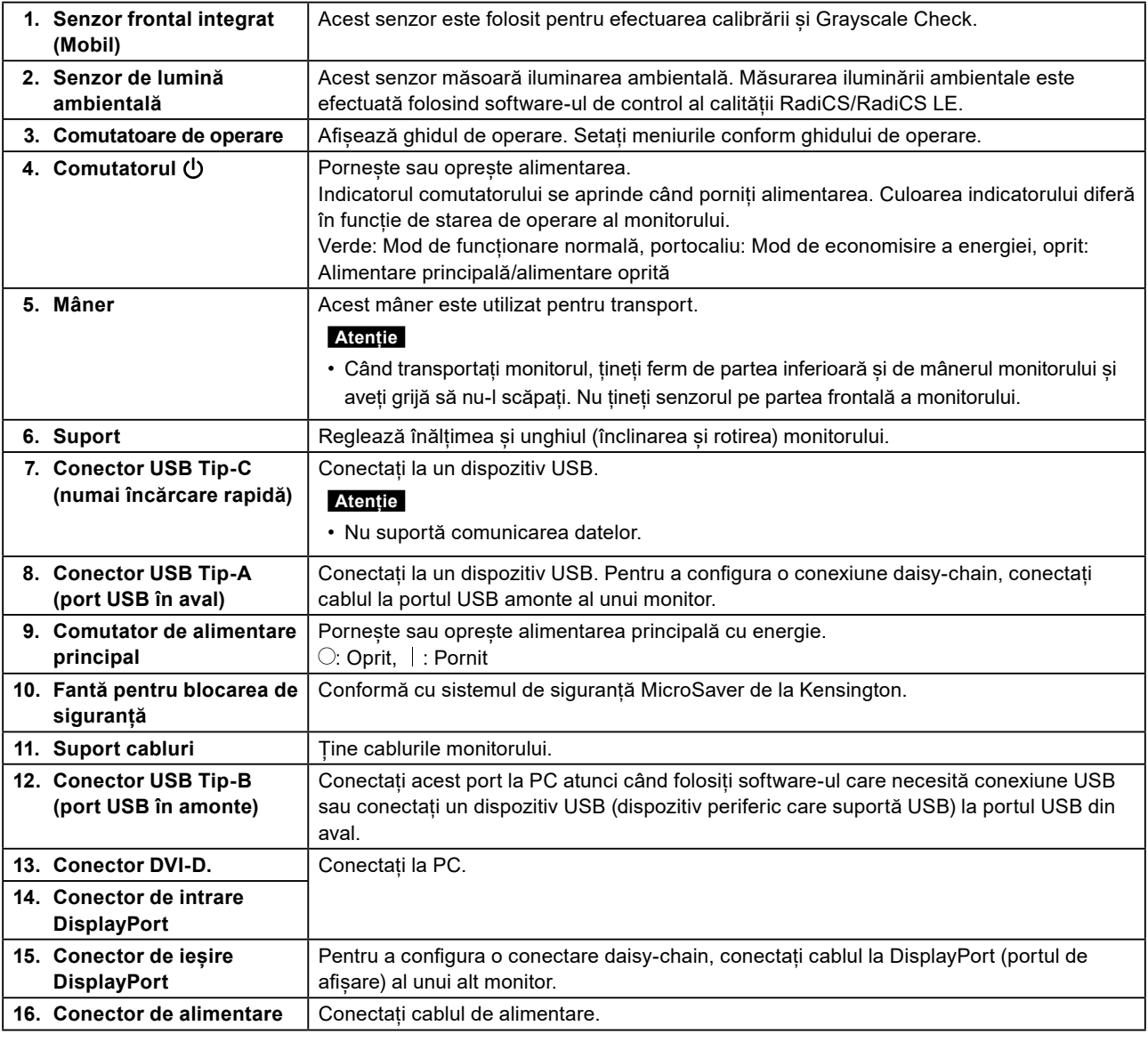

# <span id="page-16-0"></span>**Capitolul 2 Instalare/Conectare**

# **2-1. Înainte de instalarea produsului**

Citiți cu atenție ["MĂSURI DE PRECAUȚIE" \(pagina 3\)](#page-2-1) și urmați întotdeauna instrucțiunile. Dacă așezați produsul pe un birou lăcuit, culoarea se poate transfera pe partea inferioară a suportului din cauza compoziției materialului din cauciuc. Verificați suprafața pupitrului înainte de utilizare.

### **●Cerințe pentru instalare**

Atunci când montați monitorul pe un raft, asigurați-vă că există spațiu suficient în părțile laterale, spate și față ale monitorului.

#### **Atenție**

• Așezați monitorul astfel încât să nu existe o sursă de lumină care să interfereze cu ecranul.

# <span id="page-17-0"></span>**2-2. Conectarea cablurilor**

#### **Atenție**

• Asigurați-vă că monitorul, PC-ul și dispozitivele periferice sunt oprite.

• În momentul în care înlocuiți monitorul actual cu acest monitor, consultați "4-2. Rezoluții compatibile" (pagina [25\)](#page-24-1) pentru a schimba setările PC-ului pentru rezoluția și frecvența de scanare verticală la cele disponibile pentru acest monitor, înainte de a conecta PC-ul.

#### **1. Conectați cablurile de semnal.**

Verificați formele conectorilor și conectați cablurile. După conectarea cablurilor DVI, strângeți șuruburile pentru a asigura o conectare corectă.

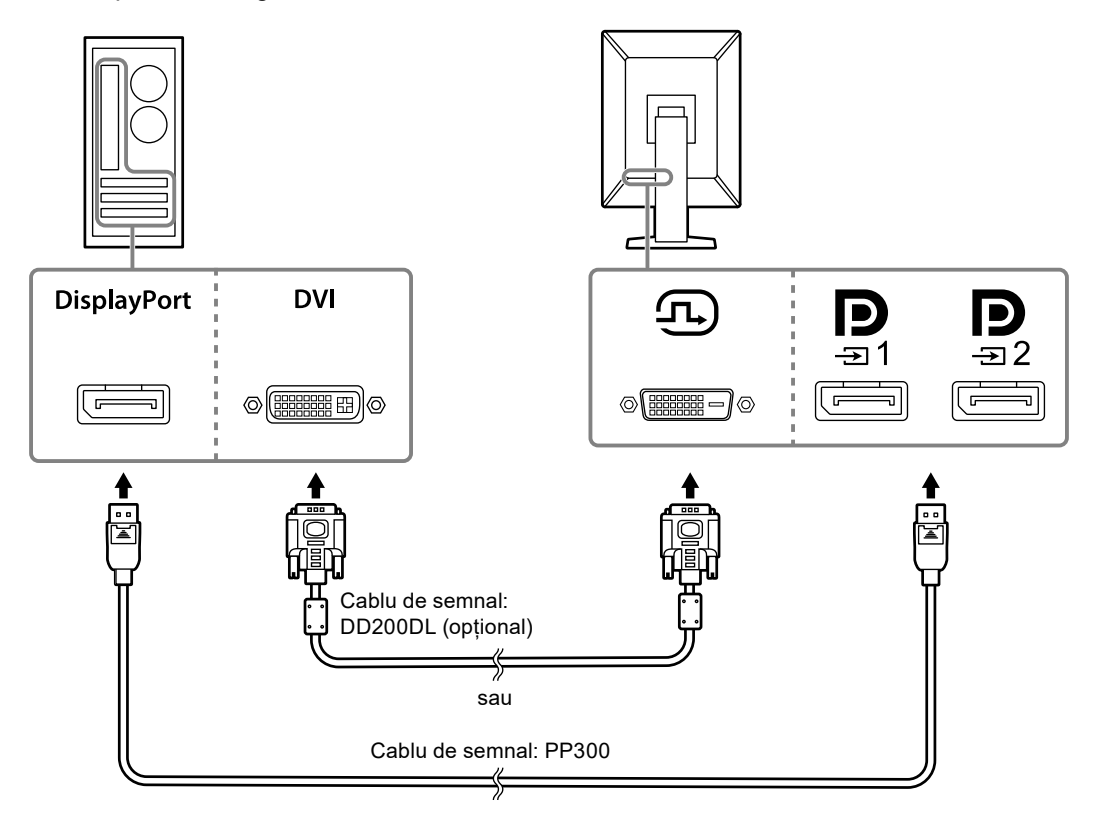

#### **Atenție**

- Monitorul este echipat cu două tipuri de conectori DisplayPort: intrare și ieșire. Pentru a conecta un monitor la PC, conectați cablul la conectorul de intrare.
- Atunci când utilizați o conexiune daisy-chain, conectați cablul la conectorul de intrare  $\mathbf{D}$
- Pentru a conecta la mai multe PC-uri, comutați semnalul de intrare. Pentru detalii, vă rugăm să consultați Manualul de instalare (de pe CD-ROM).

**Notă**

- În cazul în care cablurile se introduc cu dificultate, reglați unghiul ecranului monitorului.
- Când se afișează semnalul DisplayPort 1 ( $\bf D$ ) sau DisplayPort 2 ( $\bf D$ ), fereastra secundară PinP este disponibilă. Pentru detalii, vă rugăm să consultați Manualul de instalare (de pe CD-ROM).

#### **La conectarea altor monitoare folosind o conexiune daisy-chain**

Semnalul de intrare de la  $\mathbf{P}_{\text{max}}$  este ieșirea la un alt monitor.

#### **Atenție**

- Consultați site-ul EIZO pentru informații despre monitoare și plăcile video care pot fi utilizate la o conexiune daisy-chain: [www.eizoglobal.com](https://www.eizoglobal.com)
- Atunci când utilizați o conexiune daisy-chain, conectați cablul la conectorul de intrare  $\blacksquare$ .
- Pentru a configura o conexiune daisy-chain trebuie să selectați "Signal Format" (Format semnal) -"DisplayPort 1" din meniul Administrator Settings (Setări administrator) și configurați "Version" (Versiune) la "1.2". Pentru detalii, vă rugăm să consultați Manualul de instalare (de pe CD-ROM).
- Îndepărtați  $\mathbf{P}$  capacul înainte de conectarea cablului de semnal.

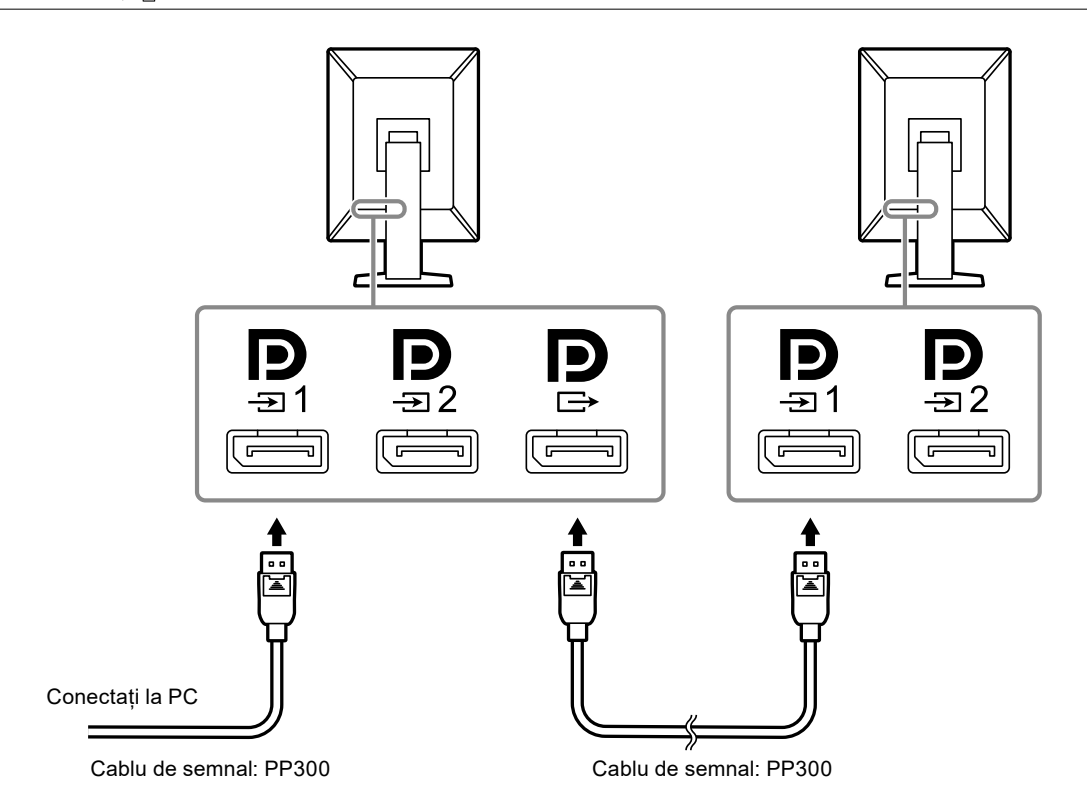

#### **2.Introduceți cablul de alimentare în priză, iar conectorul de alimentare la monitor.**

Introduceți complet cablul de alimentare în monitor.

#### **3. Conectați cablul USB în portul USB amonte al monitorului și respectiv în portul în aval al computerului.**

Se solicită conexiunea prin cablu, atunci când folosiți RadiCS/RadiCS LE sau când conectați un cablu USB (dispozitiv periferic conectat prin USB) la monitor.

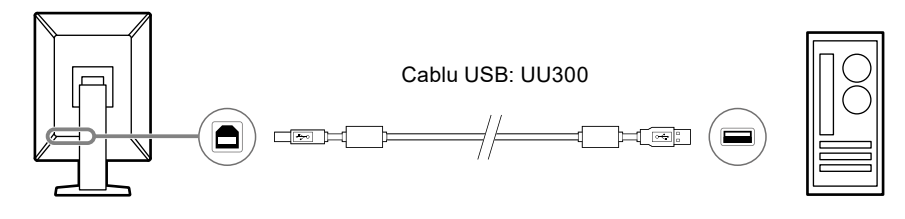

#### **Atenție**

• Atunci când conectați monitorul la un PC pe care este instalat RadiCS/RadiCS LE, conectați cablul la  $\frac{1}{-21}$ 1

• Îndepărtați capacul înainte de folosirea  $\frac{1}{2}$ .

#### **Notă**

- Schimbarea între PC-urile care folosesc dispozitive USB se poate efectua prin conectarea a două PC-uri la două monitoare ca în figura următoare.
- Pentru detalii privind modalitatea de comutare a PC-urilor care folosesc dispozitive USB, consultați Manualul de instalare (de pe CD-ROM).

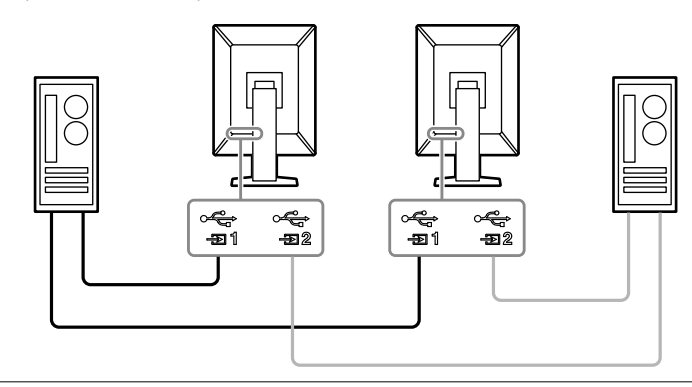

# <span id="page-20-0"></span>**2-3. Pornirea alimentării**

#### **1. Atingeți pentru a permite alimentarea monitorului.**

Indicatorul de pe întrerupătorul de alimentare al monitorului se aprinde verde.

Dacă indicatorul nu se aprinde, consultati ["Capitolul 3 Problemă lipsă imagine" \(pagina 23\).](#page-22-1)

**Notă**

• Când atingeți orice butoane, cu excepția  $\bigcup$  cu monitorul cu alimentarea închisă,  $\bigcup$  începe să lumineze intermitent pentru a vă informa unde se află comutatorul de alimentare.

### **2.Porniți PC-ul.**

Apare imaginea de pe ecran.

Dacă nu apare imaginea, consultați ["Capitolul 3 Problemă lipsă imagine" \(pagina 23\)](#page-22-1) pentru sfaturi suplimentare.

#### **Atenție**

- Atunci când conectați produsul pentru prima dată sau când schimbați metoda de conectare, setările de afișare, precum rezoluția și scara de afișare, pot să nu fie adecvate. Verificați dacă setările pentru PC sunt configurate corect.
- Pentru economisirea energiei, se recomandă ca butonul de alimentare să fie oprit. Atunci când monitorul nu este utilizat, puteți deconecta sursa de alimentare astfel încât alimentarea să fie complet tăiată.

#### **Notă**

- Pentru a maximiza durata de viață a monitorului și pentru a împiedica degradarea luminozității și a reduce consumul de energie, efectuați următoarele:
	- Utilizați funcția PC-ului sau al monitorului de economisire a energiei.
- Opriți monitorul după utilizare.

# **2-4. Încărcarea rapidă cu Tip-C USB**

Smartphone-urile și tabletele pot fi încărcate rapid prin conectarea lor la monitor folosind USB Tip-C.

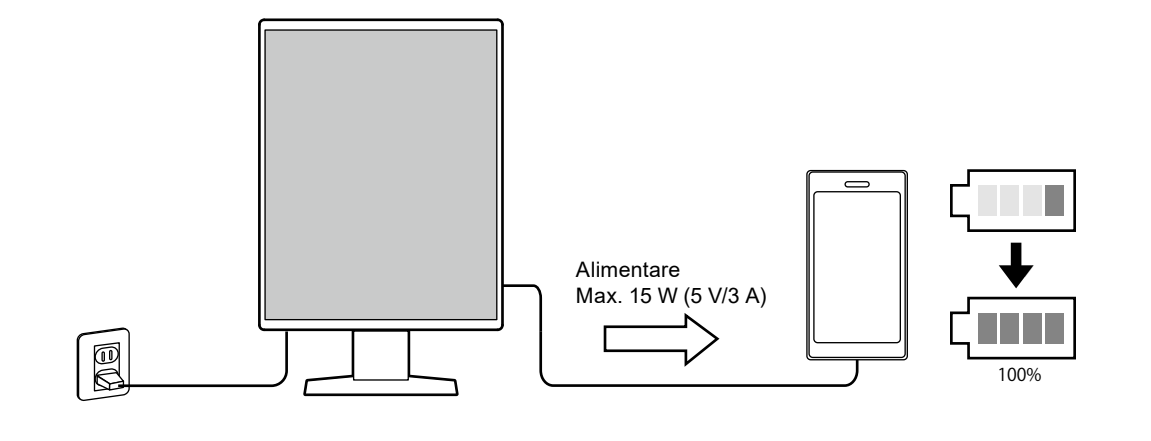

#### **Atenție**

• Pregătiți propriul cablu potrivit smartphone-ului sau tabletei dvs.

# <span id="page-21-0"></span>**2-5. Reglarea înălțimii și unghiului ecranului**

Susțineți de partea inferioară și superioară sau cu ambele mâini colțul din stânga și cel din dreapta al monitorului și reglați înălțimea ecranului, înclinați și rotiți ecranul astfel încât să aveți cele mai bune condiții de lucru.

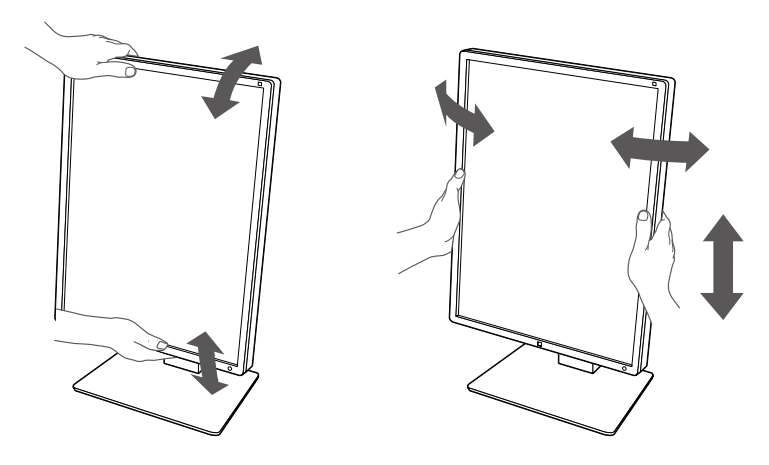

#### **Atenție**

• După ce s-a terminat ajustarea, asigurați-vă că ați conectat corect cablurile.

• După ajustarea înălțimii și al unghiului, treceți cablurile prin suportul de cabluri.

# <span id="page-22-0"></span>**Capitolul 3 Problemă lipsă imagine**

<span id="page-22-1"></span>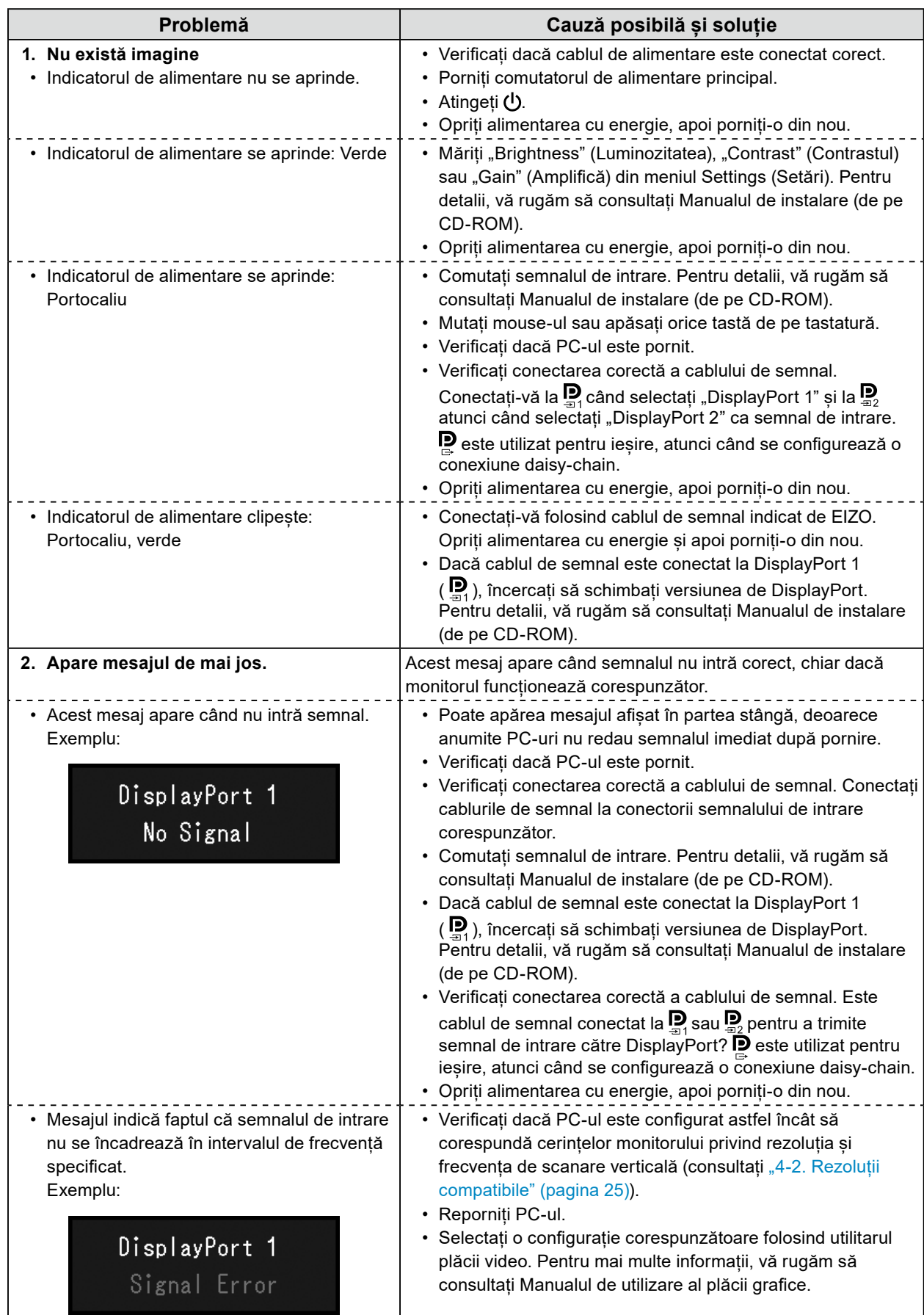

# <span id="page-23-0"></span>**Capitolul 4 Specificații**

# **4-1. Lista specificațiilor**

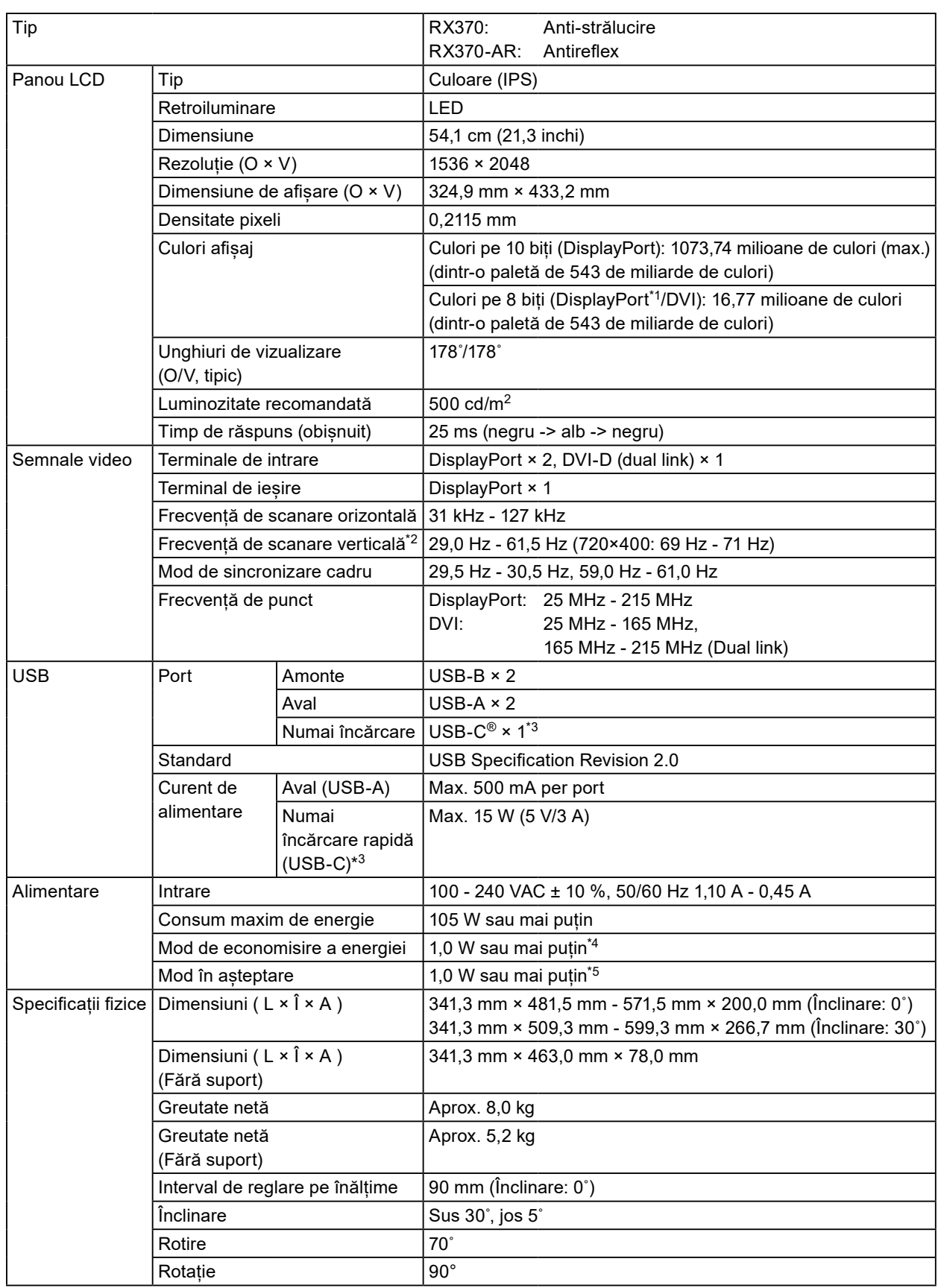

<span id="page-24-0"></span>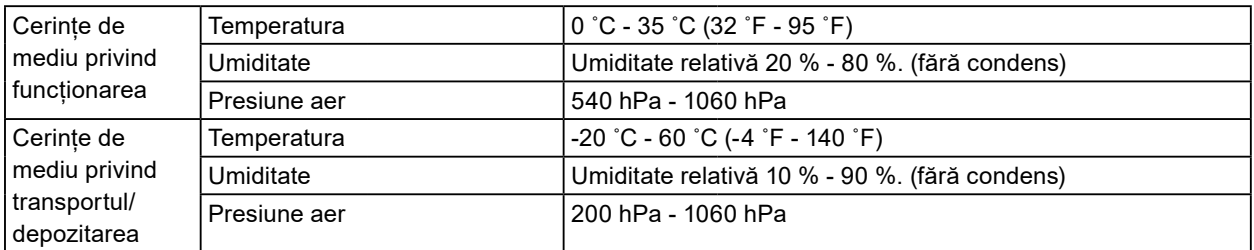

\*1 Când este afișată fereastra secundară PinP

- \*2 Frecvența de scanare verticală acceptată variază în funcție de rezoluție. Pentru mai multe informații, consultați ["4-2. Rezoluții compatibile" \(pagina 25\).](#page-24-1)
- \*3 Numai pentru încărcare. Nu suportă semnale video sau comunicarea datelor
- \*4 Când este utilizată intrarea DisplayPort 1, portul USB amonte nu este conectat, "Power Save" (Economisire energie): "High" (Mare), "DP Power Save" (Economizor energie DP): "On" (Pornit), "Signal Format" (Format semnal) - "DisplayPort 1" - "Version" (Versiune): "1.1", "Auto Input Detection" (Detecție intrare automată): "off" (oprit), nicio sarcină externă conectată
- \*5 Atunci când nu este conectat portul USB amonte, "DP Power Save" (Economizor energie DP): "On" (Pornit), "Signal Format" (Format semnal) - "DisplayPort 1" - "Version" (Versiune): "1.1", nicio sarcină externă conectată

### **4-2. Rezoluții compatibile**

<span id="page-24-1"></span>Monitorul suportă următoarele rezoluții. Pentru informații despre rezoluții compatibile ale ferestrei PinP, consultați manualul de instalare.

√: Suportat

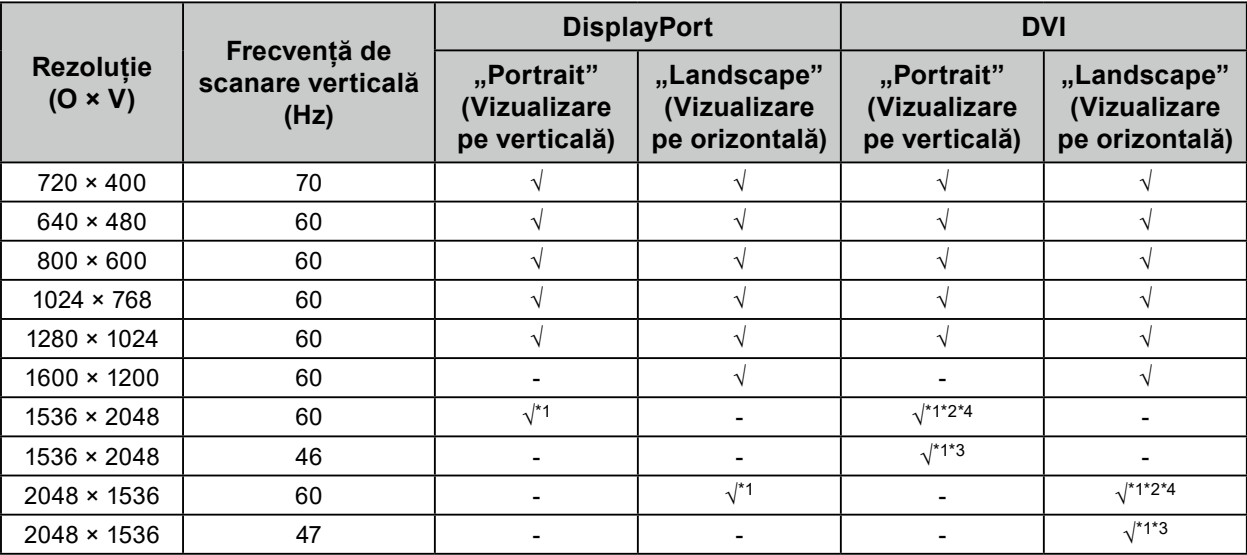

\*1 Rezoluție recomandată

\*2 Când "Preferred Refresh Rate" (Rată reîmprospătare preferată) este "High" (Mare)

\*3 Când "Preferred Refresh Rate" (Rată reîmprospătare preferată) este "Low" (Mică)

\*4 În funcție de computerul utilizat, este posibil ca frecvența de scanare verticală de 60 Hz să nu fie disponibilă. În acest caz încercați să modificați "Preferred Refresh Rate" (Rată reîmprospătare preferată) a DVI. Pentru detalii, vă rugăm să consultați Manualul de instalare.

# <span id="page-25-0"></span>**4-3. Accesorii opționale**

Următoarele accesorii sunt disponibile separat.

Pentru a obține cele mai recente informații despre accesorii și despre cele mai recente plăci video compatibile, vă rugăm să consultați pagina noastră web. [www.eizoglobal.com](https://www.eizoglobal.com)

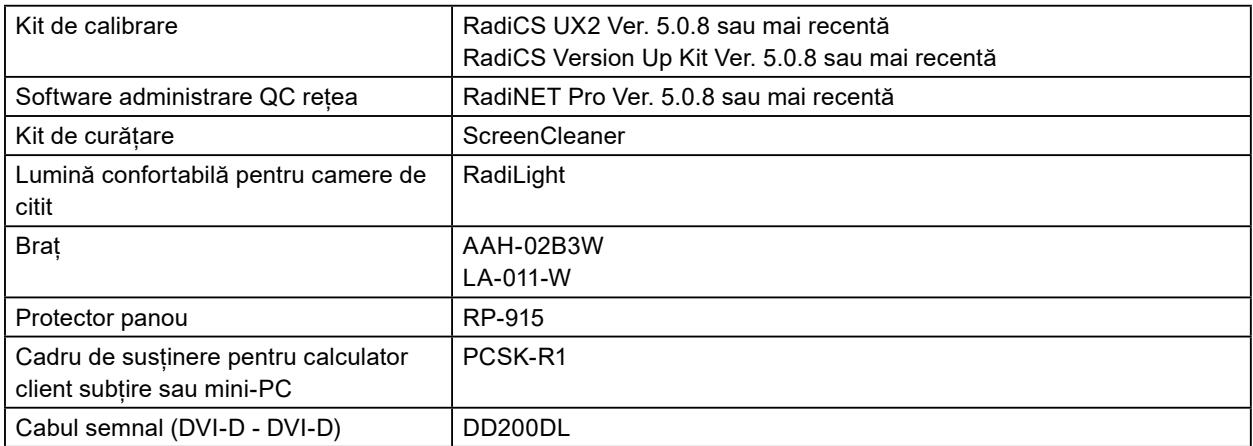

# <span id="page-26-0"></span>**Anexă**

## **Standard medical**

- Se garantează că sistemul final este conform cu cerințele normei IEC60601-1-1.
- Echipamentul poate emite unde electromagnetice care pot influența, limita funcționarea, ori care pot defecta monitorul. Instalați echipamentul într-un mediu controlat, în care pot fi evitate efectele de acest tip.

#### **Clasificarea echipamentului**

- Tipul protecției împotriva electroșocurilor: Clasa I
- Clasa EMC: IEC60601-1-2 Grupa 1 Clasa B
- Clasificarea echipamentului medical (UE): Clasa I
- Mod de operare: Continuu
- Clasa IP: IPX0

# <span id="page-27-0"></span>**Informații EMC**

Seria RadiForce are performanță care afișează corespunzător imaginile medicale.

#### **Domeniu de utilizare**

Aparatul din seria RadiForce este destinat utilizării în următoarele medii.

• Unitățile profesioniste din domeniul sănătății precum clinici și spitale

Următoarele medii nu sunt potrivite pentru folosirea gamei RadiForce:

- Medii de îngrijire la domiciliu
- În vecinătatea echipamentelor de chirurgie de înaltă frecvență cum ar fi cuțite electrochirurgicale
- În vecinătatea echipamentelor de unde scurte
- Încăperi ecranate RF ale echipamentelor medicale RMN
- În medii speciale cu locații ecranate
- Aparate instalate în vehicule, inclusiv ambulanțe
- Alt mediu special

# **AVERTISMENT**

**Produsul din seria RadiForce necesită precauții speciale în ceea ce privește EMC și trebuie instalat. Citiți cu atenție informațiile EMC și capitolul "MĂSURI DE PRECAUȚIE" din acest document și respectați următoarele instrucțiuni la instalarea și operarea produsului.**

**Nu utilizați produsul din seria RadiForce în apropierea, ori lângă alt echipament. În cazul în care trebuie să utilizați produsul în apropierea ori lângă alt echipament, trebuie să supravegheați echipamentul sau sistemul pentru a verifica operarea normală, în configurația în care acesta va fi utilizat.**

**Atunci când folosiți un echipament portabil de comunicații RF, țineți la o distanță de 30 cm (12 inchi) sau mai mult de orice parte, incluzând cablurile seriei RadiForce. Altfel poate rezulta degradarea performanțelor echipamentului.**

**Orice persoană care conectează echipamente suplimentare la conectorii de intrare, ori de ieșire a semnalului, configurând un sistem medical, este responsabilă pentru conformitatea sistemului cu cerințelor normelor IEC60601-1-2.**

**Nu atingeți conectorii de intrare/ieșire a semnalului în timp ce utilizați aparatul din seria RadiForce. Altfel, poate fi afectată imaginea afișată.**

**Asigurați-vă că folosiți cablurile atașate produsului sau cablurile specificate de EIZO.**

**Folosirea altor cabluri decât cele specificate sau livrate de EIZO cu acest echipament poate avea ca rezultat emisii electromagnetice ridicate sau imunitatea electromagnetică scăzută al echipamentului și funcționarea necorespunzătoare.**

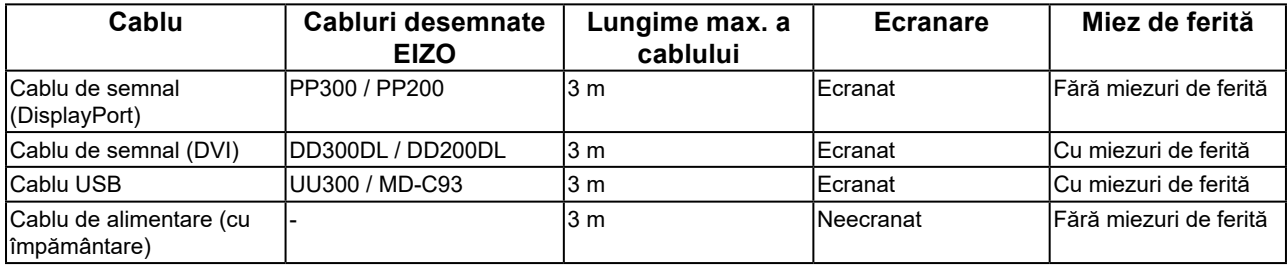

### **Descrieri tehnice**

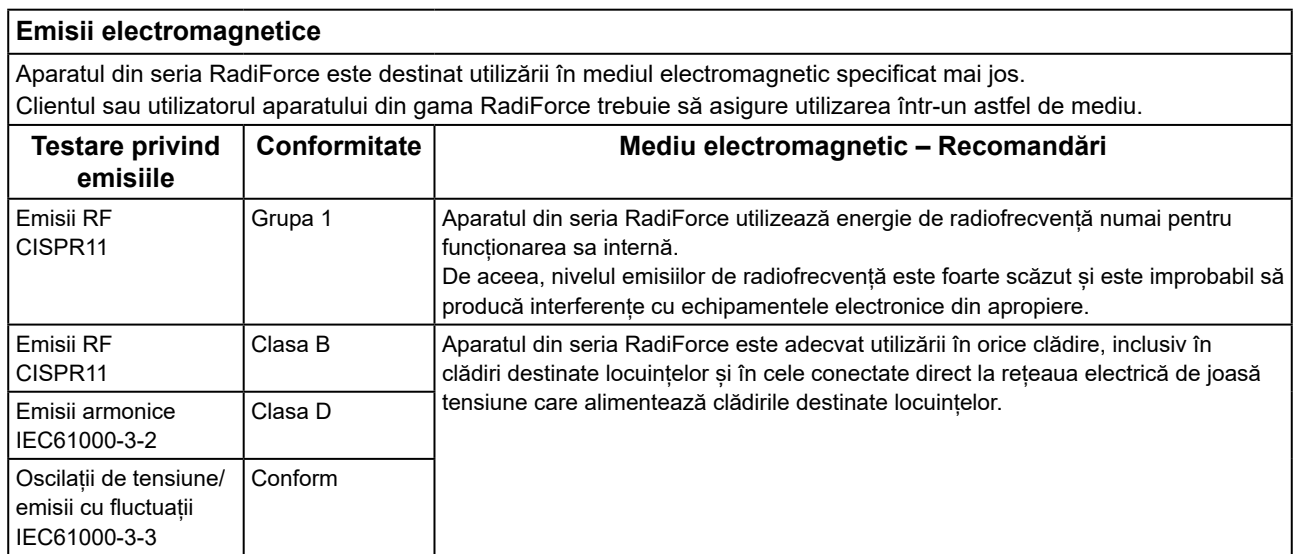

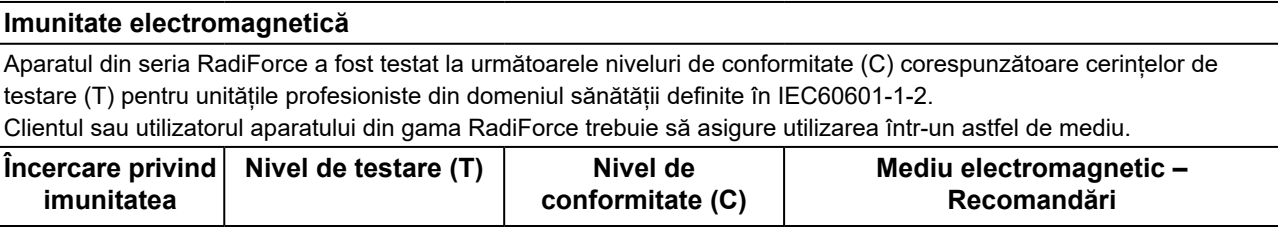

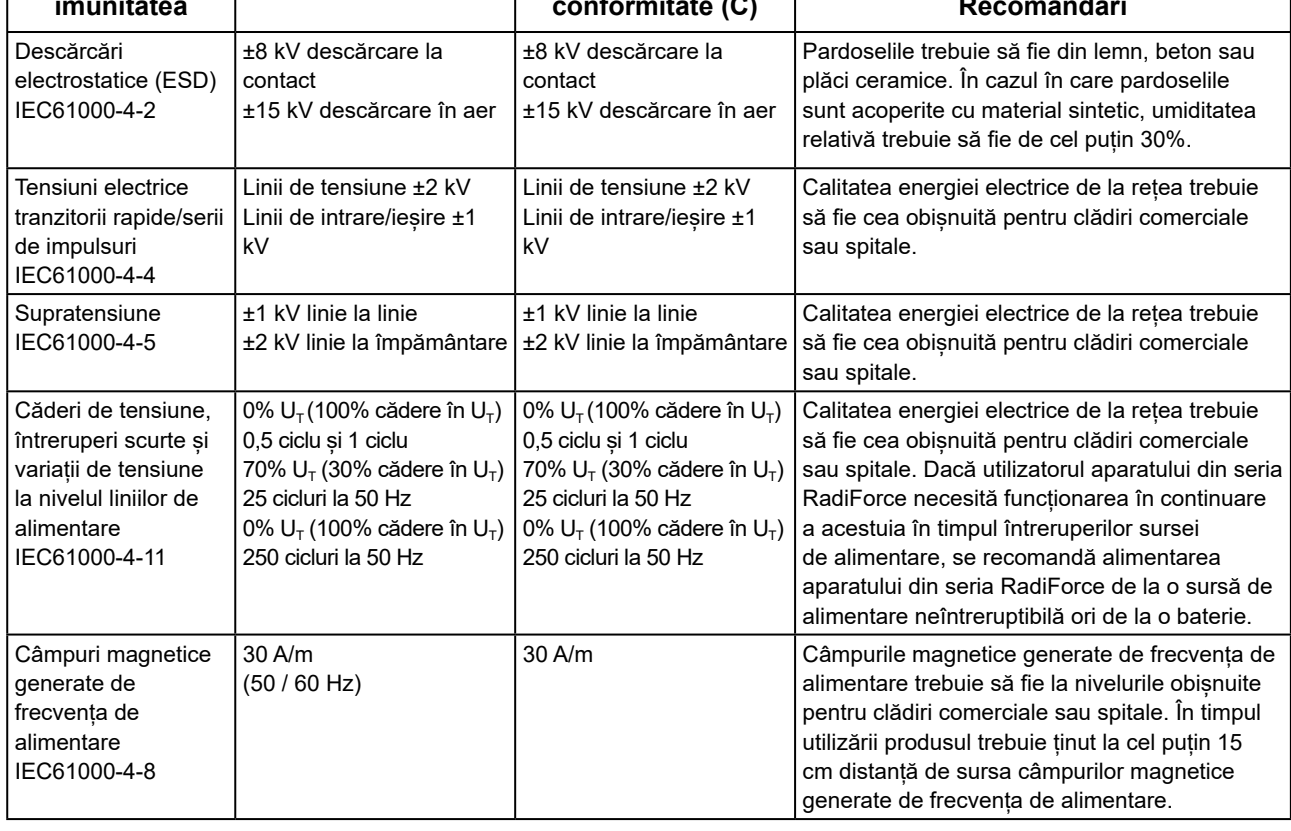

#### **Imunitate electromagnetică**

Aparatul din seria RadiForce a fost testat la următoarele niveluri de conformitate (C) corespunzătoare cerințelor de testare (T) pentru unitățile profesioniste din domeniul sănătății definite în IEC60601-1-2.

Clientul sau utilizatorul aparatului din gama RadiForce trebuie să asigure utilizarea într-un astfel de mediu.

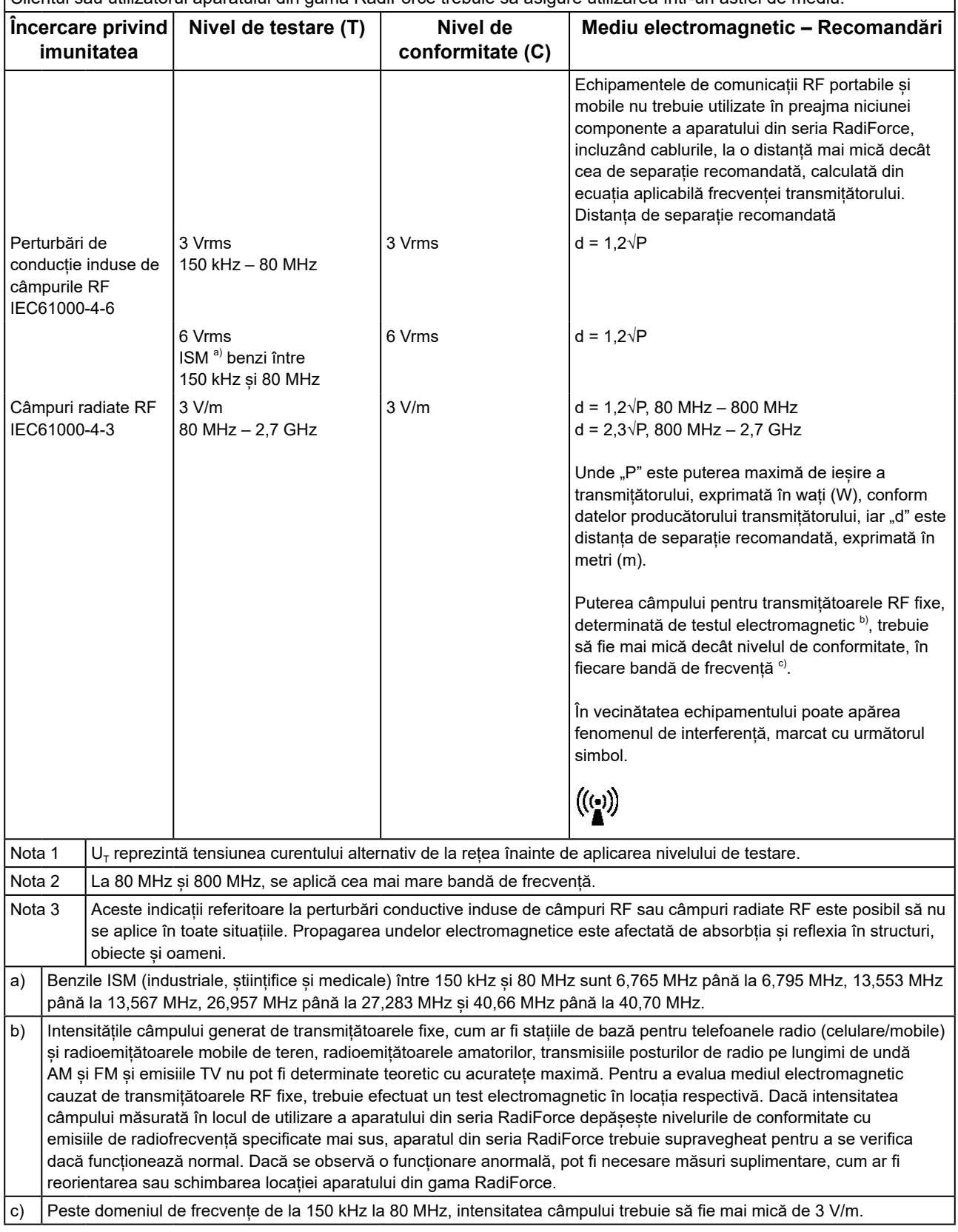

#### **Distanța de separație recomandată dintre echipamentele de comunicații RF portabile și mobile și produsele din gama RadiForce**

Aparatele din seria RadiForce sunt destinate utilizării într-un mediul electromagnetic în care perturbațiile radiate în radiofrecvență sunt controlate. Clientul sau utilizatorul aparatului din gama RadiForce poate preveni interferențele electromagnetice mentinând o distantă minimă (30 cm) între echipamentele de comunicații RF portabile și mobile (transmițătoare) și aparatul din gama RadiForce.

Aparatul din seria RadiForce a fost testat la următoarele niveluri de conformitate (C) corespunzătoare cerințelor tehnice (T) de imunitate la câmpurile de proximitate de la următoarele servicii de comunicații RF fără fir.

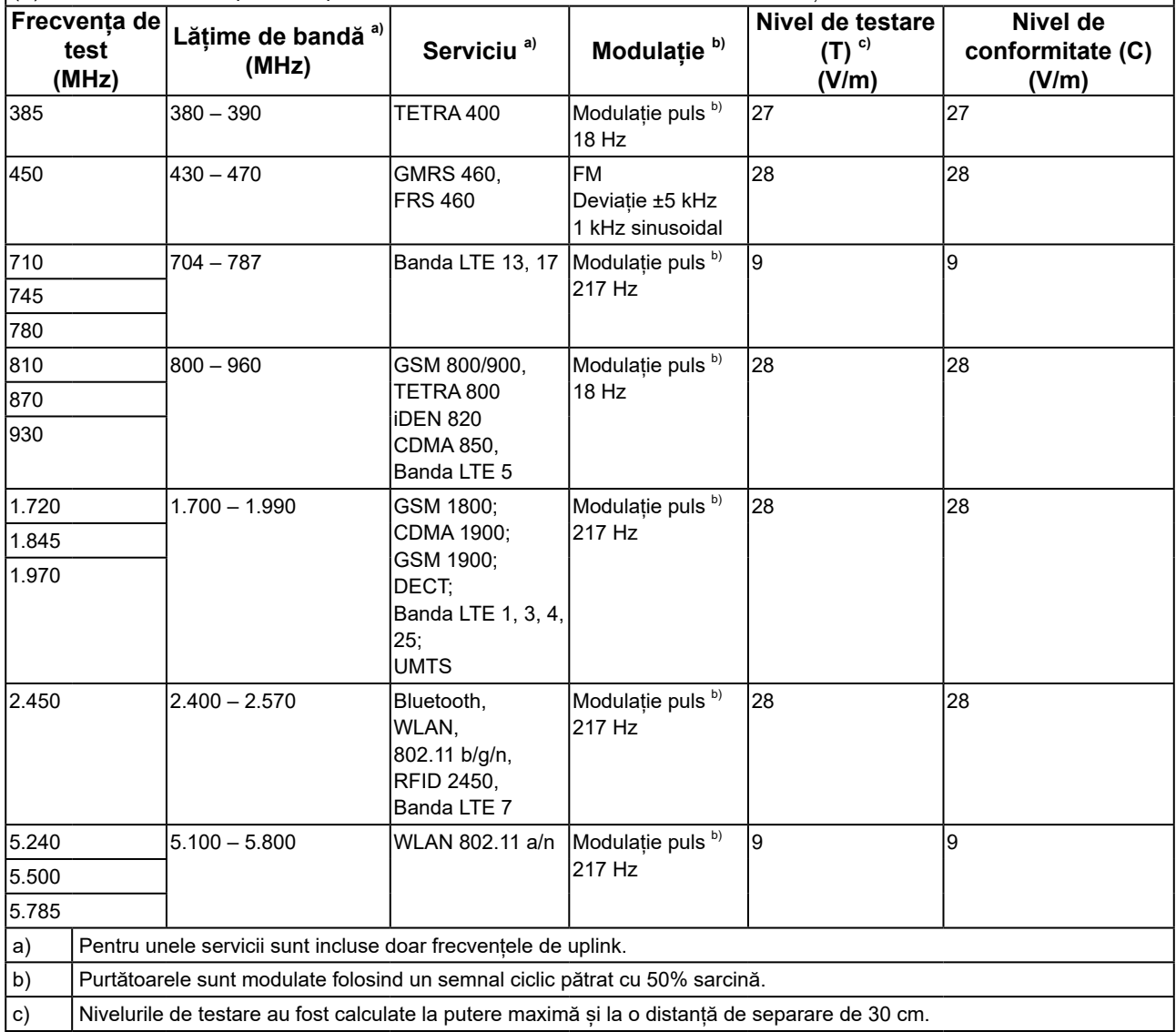

Clientul sau utilizatorul aparatului din seria RadiForce poate preveni interferențele cu câmpurile magnetice de proximitate prin păstrarea distanței minime (15 cm) între transmițătoarele RF și aparatul din seria RadiForce. Aparatul din seria RadiForce a fost testat la următoarele niveluri de conformitate (C) corespunzătoare cerințelor de testare (T) privind imunitatea la câmpurile magnetice de proximitate, prezentate în tabelul de mai jos.

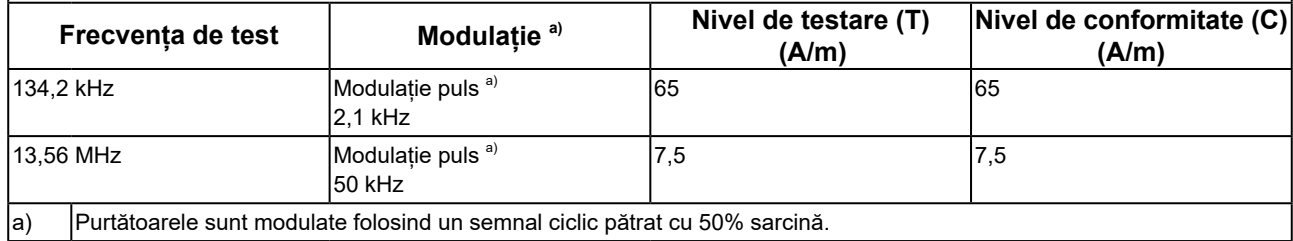

Pentru alte echipamente portabile și mobile de comunicare RF (transmițătoare) distanța minimă între echipamentele portabile și mobile de comunicare RF (transmițătoare) și aparatul din gama RadiForce, astfel cum este recomandat mai jos, în conformitate cu puterea maximă de ieșire a echipamentului de comunicații.

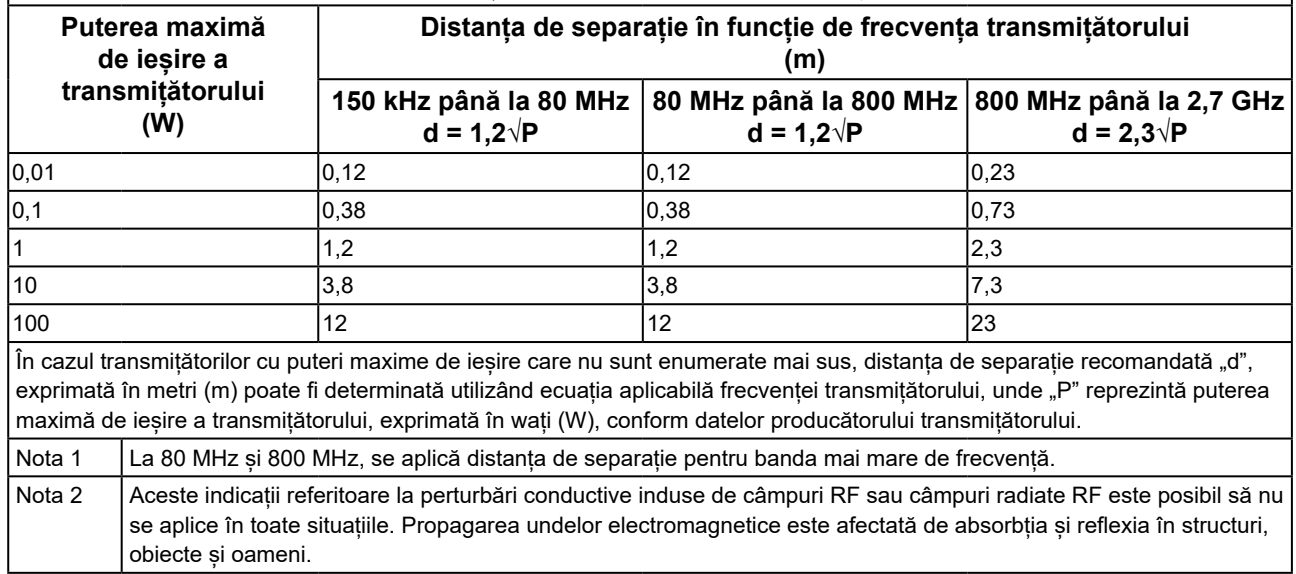

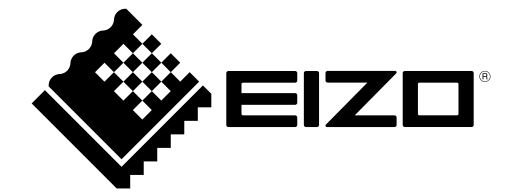

# EIZO Corporation **MA**<br>153 Shimokashiwano, Hakusan, Ishikawa 924-8566 Japan

#### EC REP  $EIZD GmbH$

Carl-Benz-Straße 3, 76761 Rülzheim, Germany

艺卓显像技术(苏州)有限公司 中国苏州市苏州工业园区展业路 8 号中新科技工业坊 5B

#### **EIZO Limited UK Responsible Person**

1 Queens Square, Ascot Business Park, Lyndhurst Road, Ascot, Berkshire, SL5 9FE, UK

#### **EIZO AG**

Moosacherstrasse 6, Au, CH-8820 Wädenswil, Switzerland

 $CH$  REP

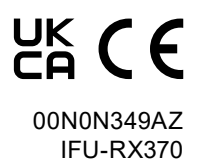